## VERBONDEN RIJDEN

De 50S gebruikt een vertrouwd ontwerp en beschikt over aanzienlijke upgrades zowel qua hardware als software. Met Mesh Intercom™-technologie is het tijd voor een geheel nieuwe ervaring van verbonden rijden.

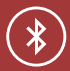

Bluetooth® 5.0

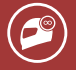

Meerkanaals intercom

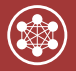

Mesh Intercom™ tot 2 km\*

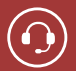

Intercom tot 2 km\*

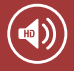

HD-luidsprekers

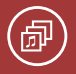

Audio Multitasking™

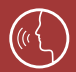

• Meertalige spraakopdracht

• Ondersteuning van Siri en Google Assistant

\* in open terrein

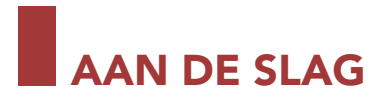

- 1. Dit product wordt geleverd met een snelstartgids, een gereduceerde versie van de gebruikershandleiding. EEN VOLLEDIGE VERSIE VAN DE GEBRUIKERSHANDLEIDING KAN WORDEN GEDOWNLOAD VAN SENA.COM.
- 2. Werk dit product gratis bij met de nieuwste firmware om volledig te kunnen genieten van de nieuwe geavanceerde functies die erin zijn ingebouwd. Bezoek sena.com om te zien hoe u uw product kunt bijwerken.
- 3. Gebruikers kunnen Sena volgen op Facebook, YouTube, Twitter en Instagram om de meest actuele informatie over producten, handige tips en alle andere aankondigingen over Sena-producten te ontvangen.

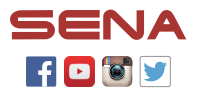

SENA SENA Technologies, Inc. sena.com Customer Support: support.sena.com

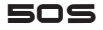

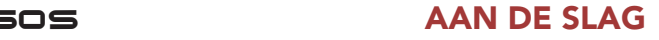

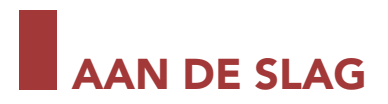

## Hoe u deze handleiding gebruikt

De legenda en toelichtingen zijn er om u te helpen de illustraties te begrijpen. Nieuwe technologie kan verwarrend zijn, maar met behulp van illustraties hebben we een eenvoudige manier ontwikkeld om de handelingen uit te voeren.

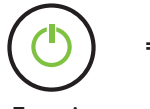

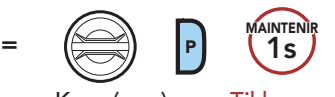

Functie <sup>=</sup> Knop(pen) voor Tikken of vasthouden

Knoppen

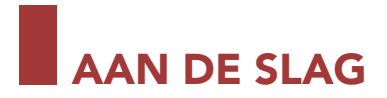

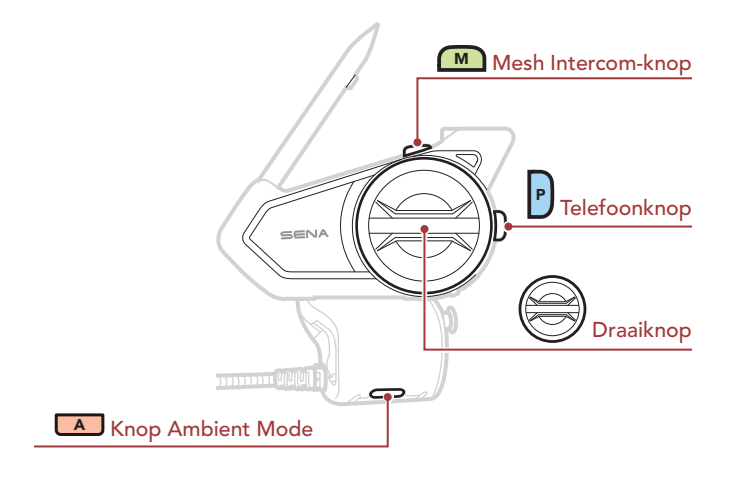

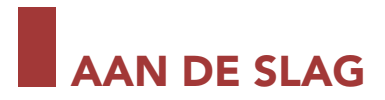

## Pictogrammenlegenda

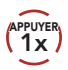

Tik het aangegeven aantal keren op de knop/

draaiknop

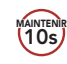

**MAINTENIR** Druk gedurende de opgegeven tijdsduur op de knop/draaiknop

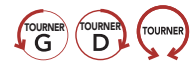

TOURNER TOURNER TOURNER Draai de draaiknop met de klok mee (rechtsom) of tegen de klok in (linksom). tegen de klok in (linksom).

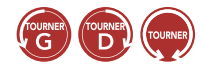

Draai en druk op de draaiknop met de klok mee (rechtsom) of tegen de klok in (linksom).

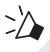

*"Hallo"* Hoorbare prompt

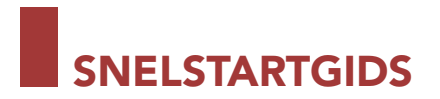

### Productbeschrijving

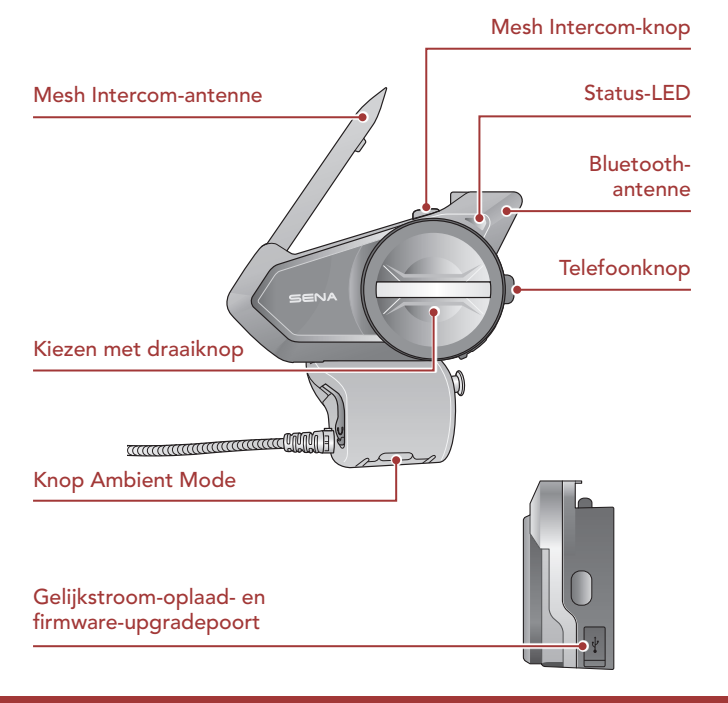

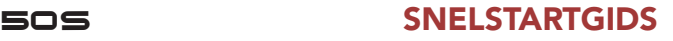

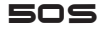

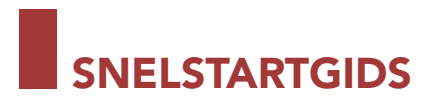

#### Installatie

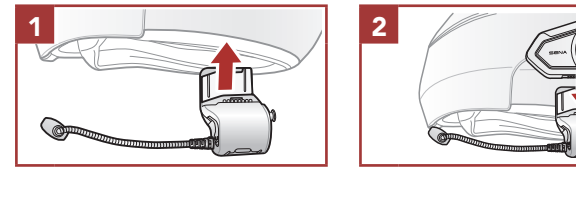

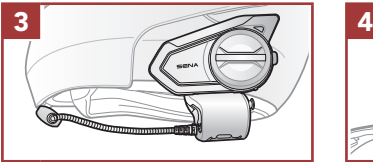

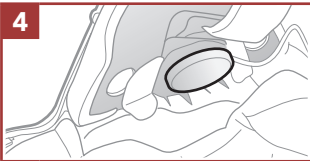

#### Mesh Intercom-antenne

Trek de Mesh Intercom-antenne iets naar buiten om deze uit te klappen.

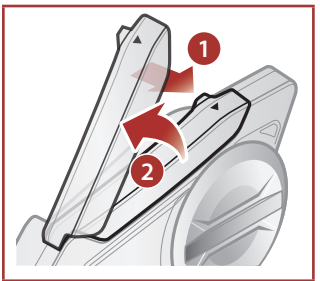

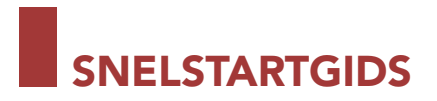

## Sena 50 Utility-app

Door uw telefoon eenvoudig met uw headset te koppelen, kunt u de Sena 50 Utility-app gebruiken voor sneller en eenvoudiger instellen en beheer.

- App-functies
	- Mesh Intercom, Bluetooth Intercom, Muziek, Apparaatinstellingen, Snelstartgids en Gebruikershandleiding.
- Download
	- Android: Google Play Store > 'Sena 50-utility'
	- iOS: App Store > 'Sena 50-utility'

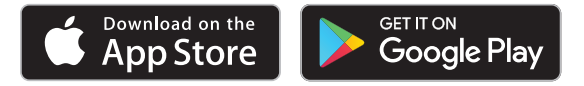

## Sena Device Manager

Met de Sena Device Manager kunt u de firmware upgraden en de instellingen ervan rechtstreeks via uw pc of Apple-computer configureren. Download de Sena Device Manager van sena.com.

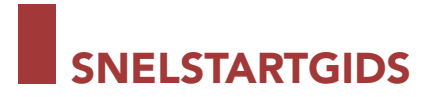

## Basisbediening

Inschakelen

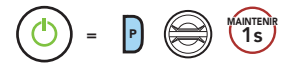

Uitschakelen

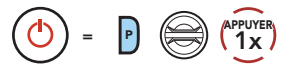

Volume omhoog

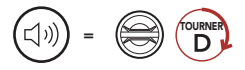

Volume omlaag

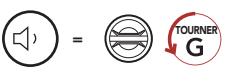

## Batterijniveau controleren

Instructies zijn voor het inschakelen van de headset.

#### Visuele methode

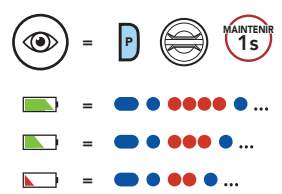

# SNELSTARTGIDS

## Telefoon koppelen

#### Koppeling mobiele telefoon

Houd Telefoonknop en Draaiwieltje 3 seconden ingedrukt, wanneer de 50S is uitgeschakeld.

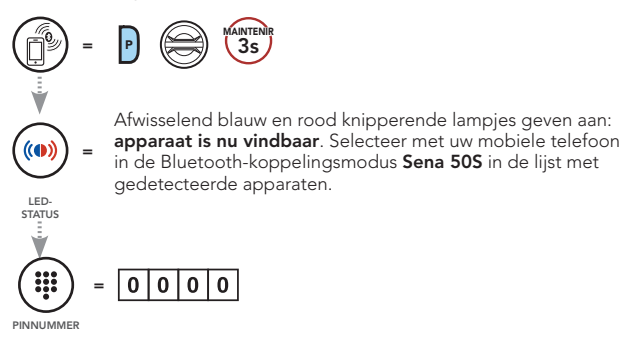

## Mobiele telefoon

Een oproep beantwoorden

$$
\bigcirc \bigcirc = \bigcirc \quad \text{of} \quad \bigcirc \bigcirc \quad \bigcirc \quad \bigcirc \quad \text{APUVER}
$$

#### Een oproep weigeren

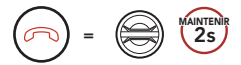

Een oproep beëindigen

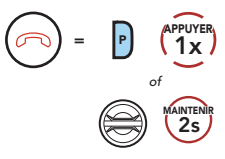

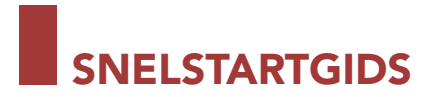

## Siri en Google Assistant

Activeer de Siri of Google Assistant die op uw smartphone is geïnstalleerd

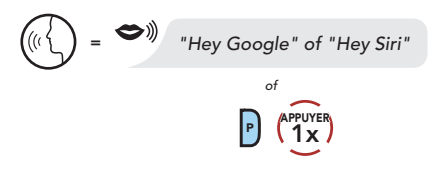

#### Muziekbediening

#### Afspelen/pauzeren

Nummer vooruit

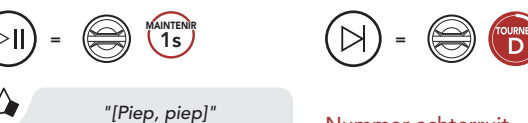

#### Nummer achterruit

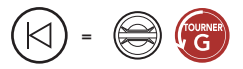

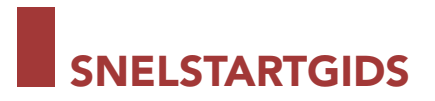

#### Mesh Intercom™

Wanneer Mesh Intercom is ingeschakeld, zal de 50S automatisch verbinding maken met 50S-gebruikers in de buurt, waarna deze met elkaar kunnen praten door het indrukken van de Mesh Intercom-knop.

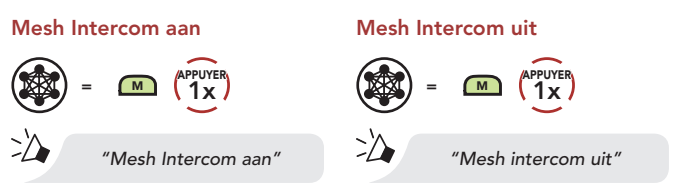

## Open Mesh™

Wanneer Mesh Intercom is ingeschakeld, zal de headset in het begin in de modus Open Mesh (standaard: kanaal 1) staan. Gebruikers kunnen vrij met elkaar communiceren in hetzelfde Open Meshkanaal.

## Kanaalinstelling (Standaard: kanaal 1)

Als de Open Mesh-communicatie wordt gestoord omdat andere groepen ook kanaal 1 (standaard) gebruiken, moet u van kanaal veranderen. U kunt kiezen uit de kanalen 1 t/m 9.

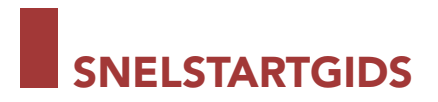

#### Ga naar de kanaalinstelling

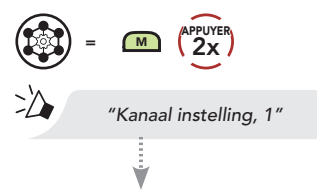

Navigeren tussen kanalen (1  $\rightarrow$  2  $\rightarrow$   $\rightarrow \rightarrow$  8  $\rightarrow$  9  $\rightarrow$  Beëindigen  $\rightarrow$  $1 \rightarrow \bullet \bullet \bullet)$ 

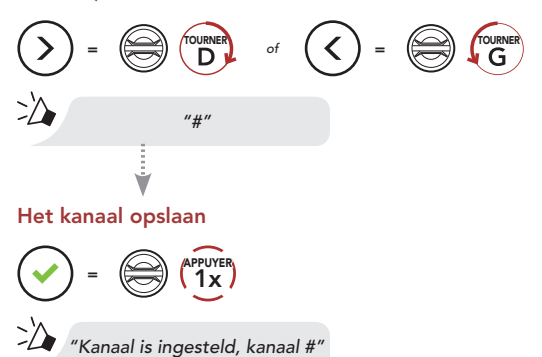

Opmerking: Om de Kanaalinstelling te verlaten, draait u het Draaiwieltje met de klok mee of tegen de klok in totdat u een gesproken prompt hoort, "Beëindigen" en tikt u op het Draaiwieltje.

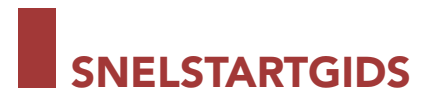

## Group Mesh™

Group Mesh is een intercomfunctie voor gesloten groepen, die gebruikers in staat stelt aan een groepsintercomgesprek deel te nemen, het gesprek te verlaten of er opnieuw aan deel te nemen zonder elke headset te koppelen. In elke privégroep kunnen maximaal 24 gebruikers zijn aangesloten.

## Een Group Mesh maken

Om een Group Mesh te maken moeten er twee of meer Open Mesh-gebruikers zijn.

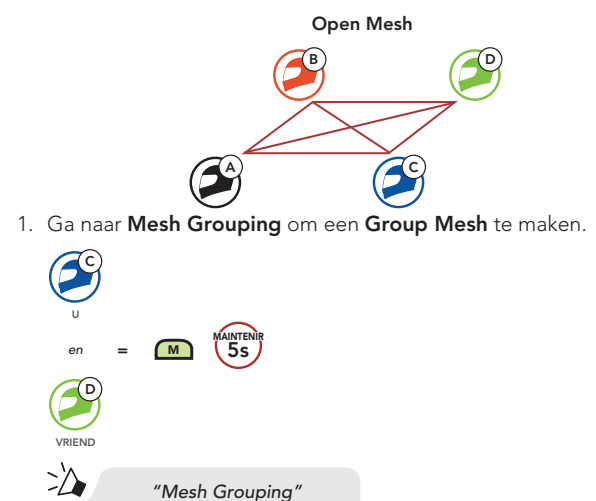

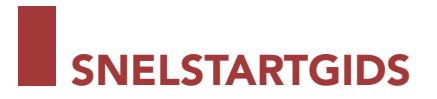

2. De headsets voltooien de Mesh Grouping en schakelen automatisch over van Open Mesh naar Group Mesh.

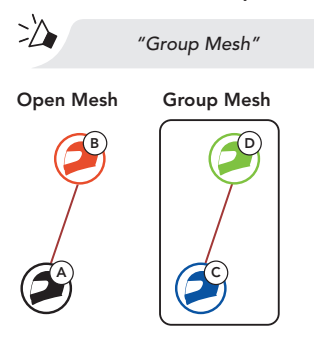

#### Deelnemen aan een bestaande Group Mesh

Eén van de leden in een Bestaande Group Mesh kan nieuwe leden in het Open Mesh toegang geven tot de bestaande Group Mesh.

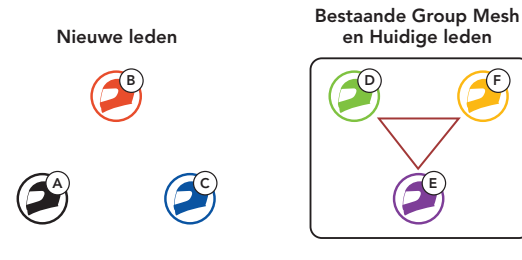

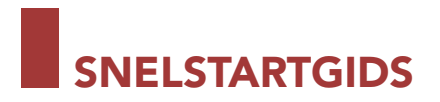

1. Een van de huidige leden en een nieuw lid gaan naar Mesh Grouping om deel te nemen aan de bestaande Group Mesh.

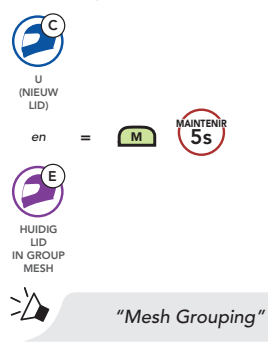

2. De headsets voltooien de Mesh Grouping. De nieuwe leden zullen een gesproken prompt horen wanneer hun headsets automatisch overschakelen van Open Mesh naar Group Mesh.

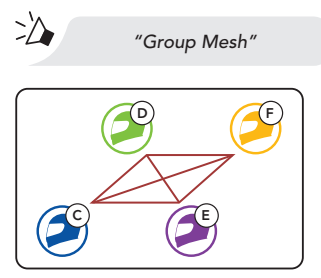

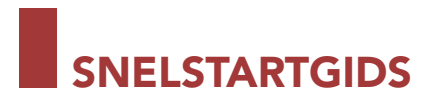

## Mesh resetten

Als een headset in een Open Mesh of Group Mesh het Netwerk reset, zal deze automatisch terugkeren naar Open Mesh (standaard: kanaal 1).

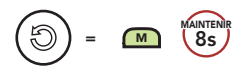

## Microfoon in-/uitschakelen (standaard: Inschakelen)

Gebruikers kunnen de microfoon in-/uitschakelen bij communicatie in een Mesh Intercom.

De microfoon in-/uitschakelen

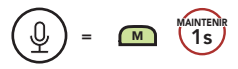

# SNELSTARTGIDS

#### Bluetooth-intercom

Er kunnen maximaal drie andere mensen aan de headset worden gekoppeld voor: Bluetooth-intercom-gesprekken.

#### Intercom koppelen

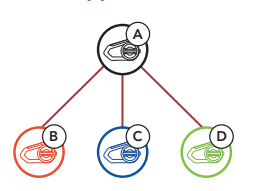

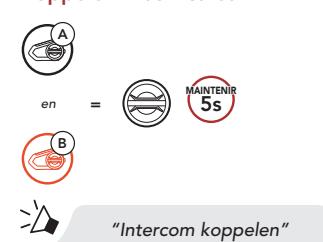

De 50S wordt automatisch gekoppeld met een Senaheadset.

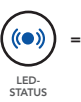

Knipperende blauwe LED bevestigt dat de intercoms zijn gekoppeld.

Opmerking: Herhaal de bovenstaande stap om te koppelen met Intercom Vrienden C en D.

#### Koppelen met Intercom B

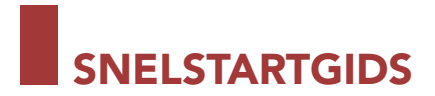

#### Tweekanaals intercom

#### De laatste wordt het eerst bediend

#### A) / <u>(</u>B Intercom Vriend 1 A)  $\angle$   $\angle$   $\angle$   $\angle$   $\angle$   $\triangle$  B Intercom Vriend 1 Intercom Vriend 2 A) ( JD) ( JC) ( JB Intercom Vriend 1 Intercom Vriend 2 Intercom Vriend 3

#### Start/eindigen met Intercom Vriend 1

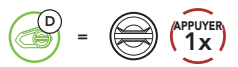

Start/eindigen met Intercom Vriend 2

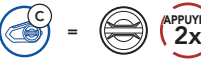

APPUYER

Start/eindigen met Intercom Vriend 3

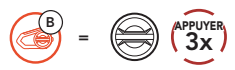

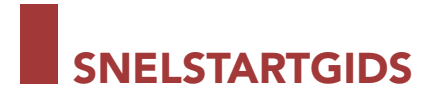

### Ambient Mode

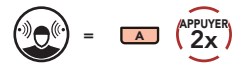

#### FM-radio

#### FM-radio aan

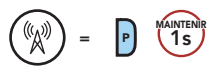

#### Zenders scannen

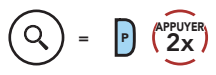

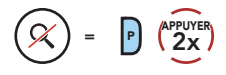

#### Navigeren langs voorkeuzezenders

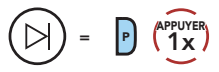

#### FM-radio uit

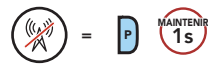

#### Zenders zoeken

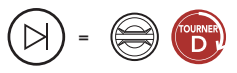

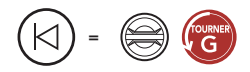

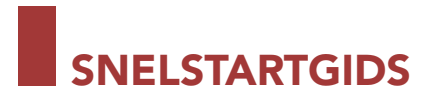

## Configuratiemenu

Toegang tot het headsetconfiguratiemenu

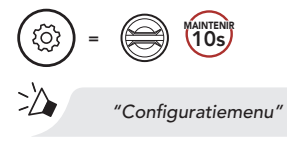

Navigeren tussen menuopties

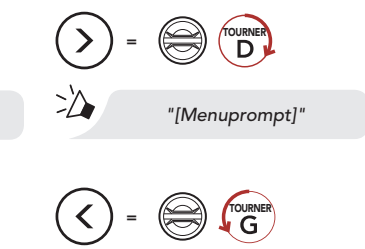

## <sup>=</sup> <sup>P</sup> 1x

Menuopties uitvoeren

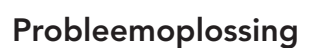

APPUYER

Fabrieksinstellingen resetten

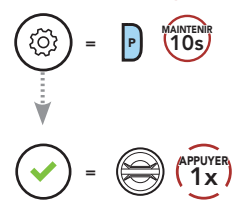

Fout resetten

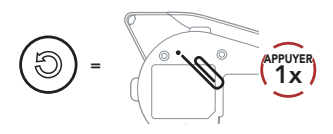

*"[Menuprompt]"*

Opmerking: Fout resetten zal de headset niet terugzetten naar de fabrieksinstellingen.

# SNELLE REFERENTIE

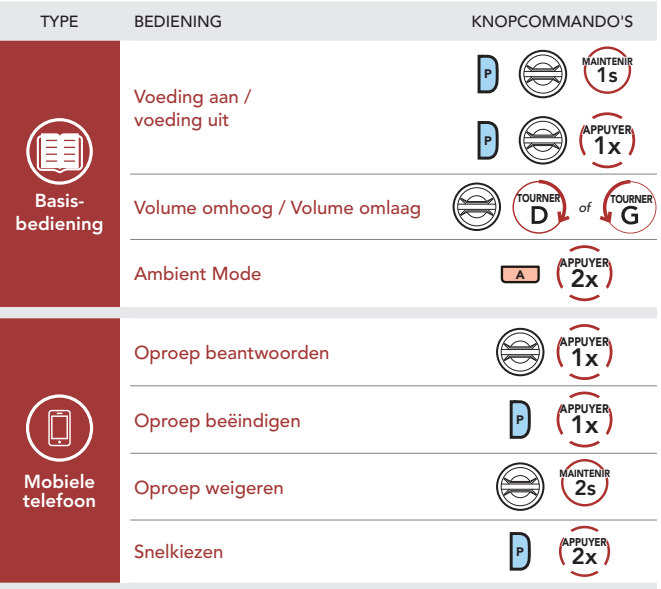

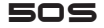

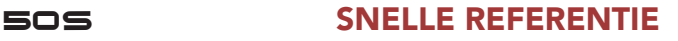

# SNELLE REFERENTIE

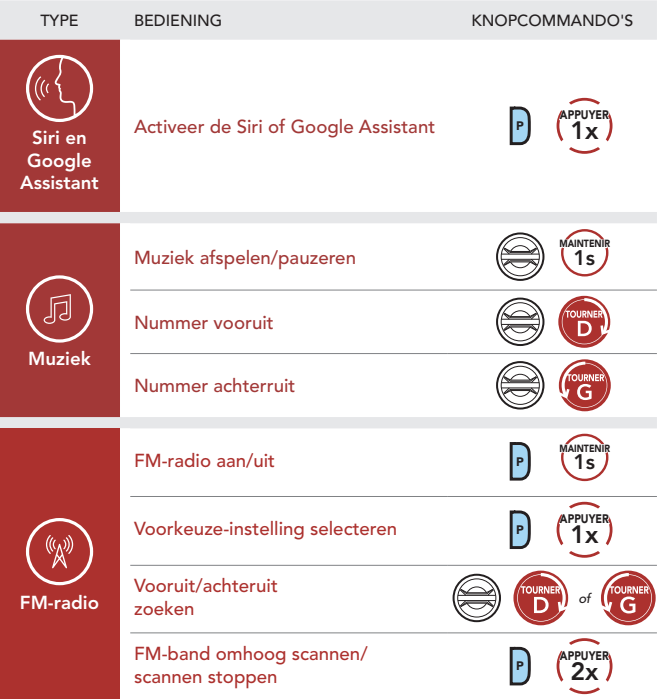

# SNELLE REFERENTIE

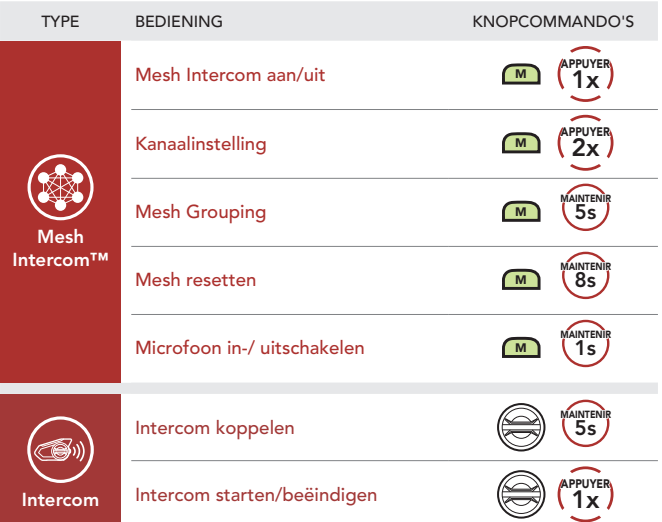

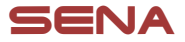

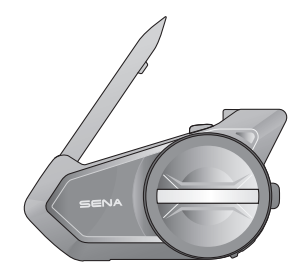

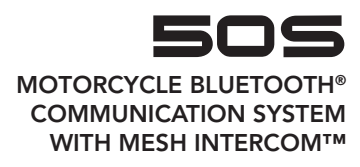

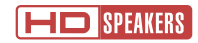

#### QUICK START GUIDE

NEDERLANDS